# **ITS NEWS** 01/21

## Neuer Weg zu neuer Hardware!

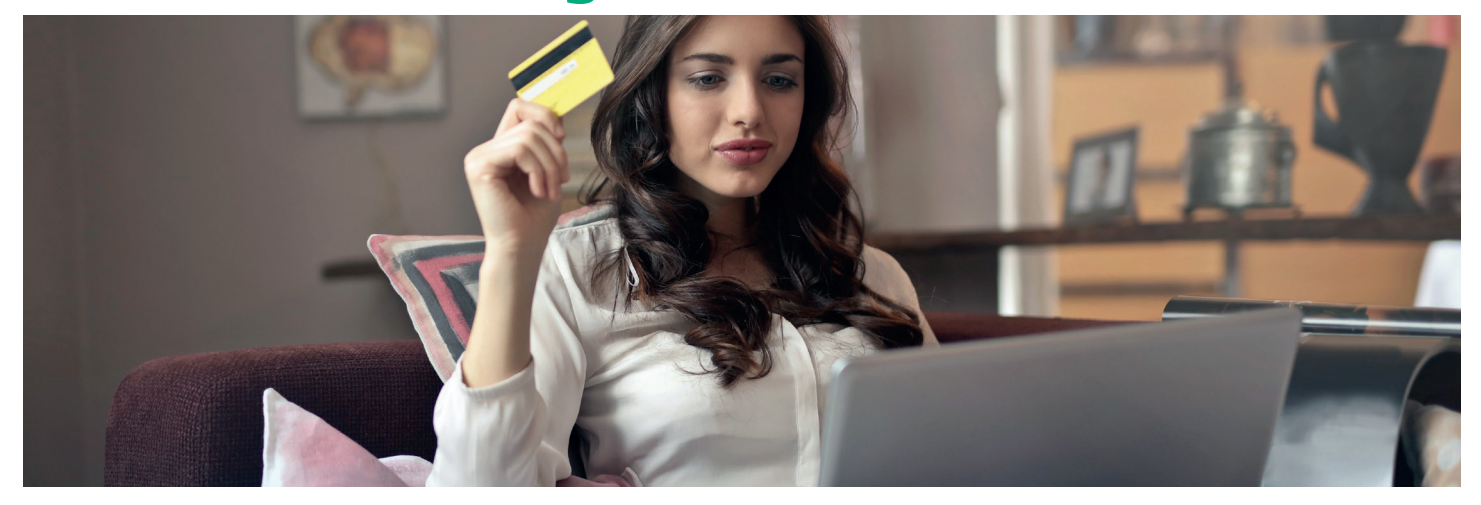

 $B<sub>0</sub>$ 

Ab sofort steht den Lehrstühlen der Universität Bayreuth ein neuer Webshop zur Beschaffung von Hardware zur Verfügung. Bestellende können ihre gewünschten Artikel ganz bequem in den Warenkorb packen, ein Angebot erstellen lassen und dieses PDF-Dokument dann als Anlagedokument bei der eBeschaffung beifügen und an den UBT Einkauf abschicken. Die Anmeldung erfolgt über die BT-Kennung und Passwort. Den Webshop finden Sie unter folgendem Link:

#### *webshop.edu-bayern.de*

Sollten Sie aus dem Homeoffice arbeiten, stellen Sie bitte vorab sicher, dass Sie via VPN+Proxy auf den Webshop zugreifen.

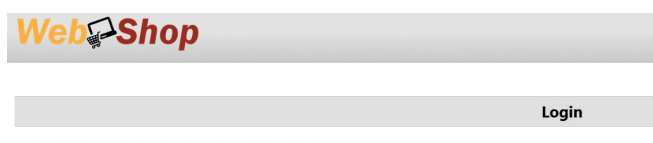

ortal **WebShop** benötigt eine Anmeldung. Diese erfolgt via Shibbolet!<br>vählen Sie Ihre Hochschule aus der Liste aus und klicken Sie auf 'Anm<br>riden anschließend auf die Anmeldeseite Ihrer Hochschule weitergelei<br>: Sie sich an versität Bavreuth

Abb. 1: Startseite zum Login

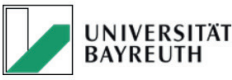

Login Dienst für Mitglieder der Universität Bayreuth

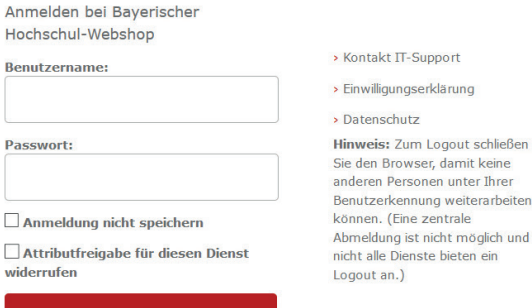

Abb. 2: Melden Sie sich mit Ihrer BT-Kennung an

Wählen Sie Universität Bayreuth aus und melden sich mit Ihrer BT-Kennung an. Als nächstes stimmen Sie noch der Übertragung Ihrer persönlichen Daten an die Universität Würzburg als Betreiber der Plattform zu.

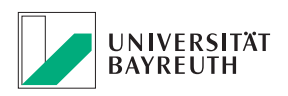

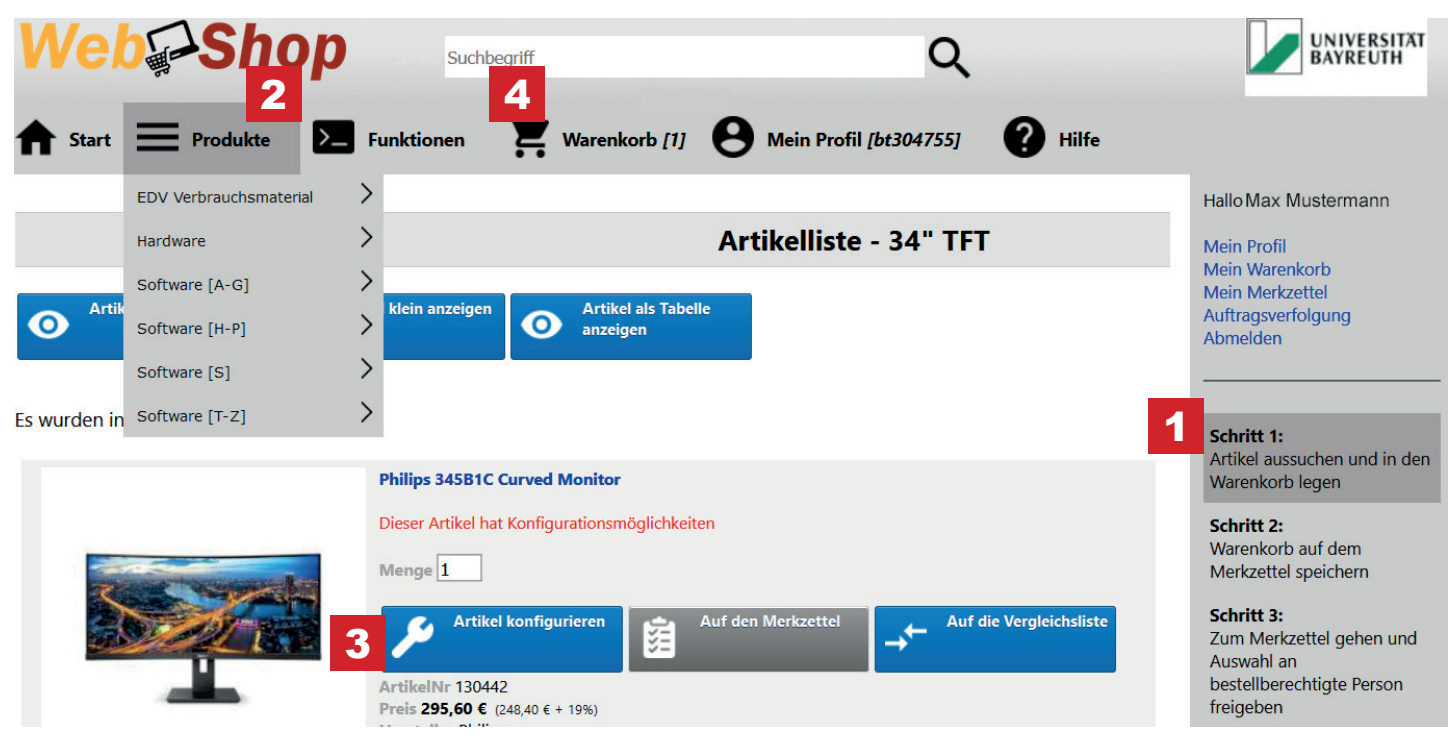

Abb. 3: Ansicht Webshop

Nun befinden Sie sich im Webshop. Auf der rechten Seite (1) wird Ihnen eine Kurzanleitung angezeigt. Unter Produkte (2) können Sie alle für die Uni Bayreuth zur Verfügung stehenden Produkte einsehen und ggf. konfigurieren (3), beispielsweise eine Garantieverlängerung dazu buchen. Im Anschluss können Sie das Produkt in den Warenkorb (4) legen.

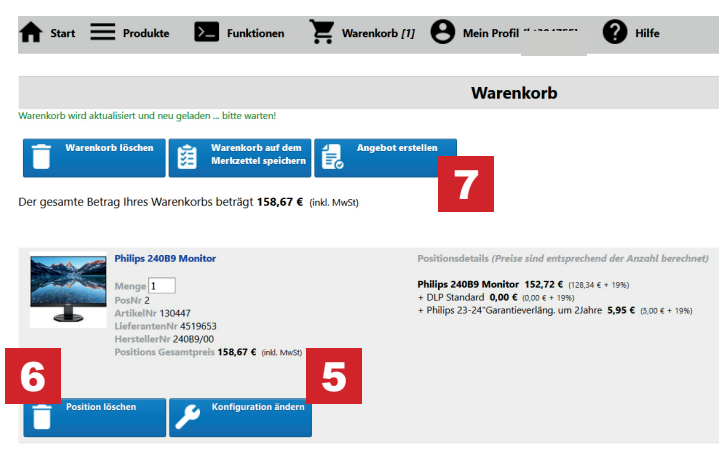

Abb. 4: Ansicht Warenkorb

Wenn Sie alle benötigten Produkte ausgewählt haben, sehen Sie diese inklusive der gewählten Optionen in Ihrem Warenkorb aufgelistet. Sie können an dieser Stelle Ihre Konfiguration noch einmal ändern (5), einzelne Positionen entfernen (6) oder ein Angebot erstellen lassen (7).

Der Webshop erstellt Ihnen das Angebot als PDF (8), welches Sie entweder direkt herunterladen können, aber auch per E-Mail zugestellt bekommen.

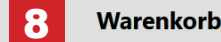

tzlich erhalten Sie eine E-Mail mit dem Angebot im Anhang. PDF Download von Angebot WSA-25-00000054 Abb. 5: Angebot als PDF im Webshop

Das erstellte Angebot können Sie als Anlagedokument der eBeschaffung anfügen und dem Beschaffungsbevollmächtigten oder dem Einkauf direkt zuschicken.

Für Rückfragen zum Webshop steht Ihnen die ITS-Anlaufstelle des ITS-Servicezentrum telefonisch oder per E-Mail zur Verfügung.

### KONTAKT: **ITS-Anlaufstelle**

Tel: 0921 553003 E-Mail: its-beratung@uni-bayreuth.de

#### **Öffnungszeiten:**

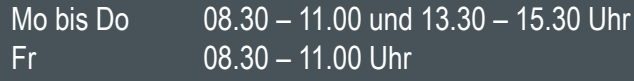

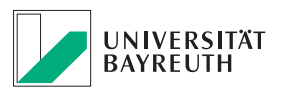

# Warum landet meine E-Mail im Spam?

Spammails gibt es, seit dem es E-Mails gibt. Die erste wurde bereits 1978 verschickt. Mittlerweile erreichen uns täglich hunderte dieser nervigen Mails. Damit unser Postfach nicht überläuft, sortieren Spamfilter bösartige und unerwünschte Mails aus. Doch warum landen gelegentlich meine verschickten E-Mails im Spamordner des Empfängers und wie kann ich vorbeugen?

#### Wie landet meine E-Mail im Spam?

Spamfilter untersuchen E-Mails nach bestimmten Kriterien. Allermeistens sind diese Filter dynamisch und aktualisieren sich automatisch. Treffen besonders viele Spamkriterien zu, erhöht sich die Wahrscheinlichkeit, dass Ihre E-Mail beim Empfänger aussortiert wird.

Um zu verhindern, dass Ihre Mail beim Empfänger im Spam landet oder gar gelöscht wird, werden an der UBT bereits ausgehende Mails durch unsere Sophos Email Appliance gefiltert. Diese Filter ind KI-basiert, dynamisch und werden von Sophos verwaltet.

Das ITS hat keine Möglichkeit diese Regeln zu beeinflussen, können wir beim Empfang ja auch nicht.

Wichtig zu wissen ist, dass die Universität keine E-Mails löscht. Sollten dennoch auf eine Ihrer versendeten Mails diverse Spamkriterien zutreffen, erhalten Sie automatisch eine Hinweismail.

#### E-Mails sind nicht zum Versenden von Dateien gedacht!

Besonders Anhänge mit ausführbaren Programmen oder Skripten werden geblockt. Auch große Anhänge werden gar nicht erst versendet oder beim Empfänger abgewiesen. Das ITS bietet Ihnen für den Datenaustausch MyFiles an. Hier können Sie Dateien mit Personen innerhalb und außerhalb der Universität teilen. Entweder Sie generieren einen Link oder richten einen Zugang mit Benutzerkennung und Passwort ein. In diesem Fall können Sie individuelle Rechte vergeben. Zudem bietet Ihnen MyFiles einen integrierten Editor und Betrachter für Office Dokumente an. Noch bequemer geht es, wenn Sie MyFiles als Plugin in Outlook verwenden. Alternativ kann auch GigaMove des DFN Vereins zur Verteilung großer Dateien genutzt werden.

#### Links und Spam-Wörter

Eine Vielzahl von Links in Verbindung mit sogenannten Spam-Wörtern, also beispielsweise Hinweisen zu Zahlungsmodalitäten oder die Aufforderung zur Eingabe von Benutzerdaten, kann dazu führen, dass Ihre E-Mail in den Spamordner verschoben wird. Auch landen in Englisch verfasste E-Mails, oder Mails mit fehlerhafter Rechtschreibung in diesem Zusammenhang häufiger im Spamordner.

#### Viele Empfänger

Möchten Sie eine E-Mail an viele Empfänger gleichzeitig verschicken, einen sogenannten Massenversand, lassen Sie sich vorab von der Anlaufstelle des ITS beraten. Insbesondere wenn Sie nicht Outlook verwenden, ist es hilfreich, die passenden Einstellungen zu wissen und zu konfigurieren.

Viele Gründe führen dazu, dass eine E-Mail von einem Spamfilter aussortiert wird und wir haben hier nur die Wichtigsten aufgezeigt. Glücklicherweise sind diese vermeidbar.

### TERMINE:

CMS Grundlagenschulung - ONLINE!

Di 27.04. von 9:30 – 11:00 Uhr

Mi 09.06. von 9:30 – 11:00 Uhr

Anmeldung erfolgt über das E-Learningsystem. Die Zahl der Teilnehmenden ist begrenzt:

*www.its.uni-bayreuth.de/cms-schulung*

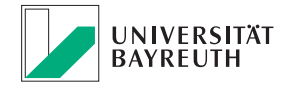

# Gemeinsam optimieren

Die Zertifizierungen des Leibniz-Rechenzentrums (LRZ) machen Schule: Im April 2020 hat das IT-Servicezentrum (ITS) der Universität Bayreuth ebenfalls das Testat für Informationssicherheit nach internationaler ISO/IEC-Norm 27001 erhalten, das nächste nach ISO/IEC-Norm 20000 für IT-Service-Management ist in Vorbereitung. LRZ-Kolleginnen und Kollegen halfen dabei mit ihren Erfahrungen, analysierten Prozesse des Universitäts-Rechenzentrums und zeigten darin Optimierungschancen auf. So entstand eine Beratungs-Partnerschaft: Zur Erneuerung der Zertifikate bewerten die beiden Rechenzentren nun gegenseitig ihre IT-Sicherheit und Servicequalität: "Die Audits fördern das Kennlernen der Mitarbeitenden, so können wir den Erfahrungsaustausch und die Zusammenarbeit intensivieren", sagt Prof. Dr. Torsten Eymann, Inhaber des Lehrstuhls Wirtschaftsinformatik sowie Vizepräsident der Uni Bayreuth.

Nach rund 18 Monaten Vorbereitung ließ sich das LRZ im Sommer 2019 als erstes wissenschaftliches Rechenzentrum Deutschlands in den Disziplinen IT-Service-Management und Informationssicherheit zertifizieren. Über Arbeitskreise und Nachrichten erfuhr das IT-Team der Universität Bayreuth davon und ließ sich helfen. Zertifikate müssen regelmäßig erneuert und dafür die Analysen relevanter Prozesse sowie die Dokumentation von Sicherheits- oder Servicemaßnahmen wiederholt werden: "Die Normen sehen neben Audits durch Zertifizierungsstellen weitere Untersuchungen durch unabhängige Auditorinnen und Auditoren vor, damit sich die Organisation laufend verbessert", erläutert Prof. Dr. Helmut Reiser, stellvertretender Leiter des LRZ. "Gewerbliche auditdurchführende Personen sind teuer, nur wenige von ihnen verfügen über Erfahrungen mit wissenschaftlichen, universitären Rechenzentren." Die ersten gegenseitigen Audits zeigten Erfolg, kamen deutlich günstiger und stärken den gewünschten Austausch. Im April 2021 wird daher wieder ein Bayreuther Team das LRZ unter die Lupe nehmen und umgekehrt. Beide Rechenzentren qualifizieren interessierte Mitarbeitende als Auditorinnen und Auditoren, das LRZ erweitert mit diesem Wissen seine Beratungs- und Serviceleistungen.

Links:

*www.its.uni-bayreuth.de/IN21-lrz www.its.uni-bayreuth.de/IN21-pmk*

### HINWEIS:

Abschaltung des alten Webservers Ende März 2021

Bereits Ende 2020 hätte der alte Webserver außer Betrieb gehen müssen. Das Gerät ist über zehn Jahre alt und für die Software gibt es keine Updates mehr. Ein sicherer Betrieb lässt sich so nicht gewährleisten. Da Corona im letzten Jahr im ITS und an den Lehrstühlen viele personelle Kapazitäten gebunden hat, wurde die Abschaltung zunächst verschoben. Auch wenn die Pandemie 2021 weiter ein Thema ist, kann die Abschaltung aus sicherheitstechnischen Erwägungen nicht weiter hinausgeschoben werden. Die gute Nachricht ist, dass ein Großteil der Webseiten der Universität Bayreuth gar nicht betroffen ist. Alle Seiten, die seit 2016 neu erstellt oder in den letzten fünf Jahren vom alten Design in das aktuelle überführt wurden, befinden sich bereits auf dem neuen Webserver. Die Betreiber der noch verbliebenen alten Seiten wurden angeschrieben und auf die Umstellung hingewiesen. Das ITS wird den betroffenen Bereichen bei der Umstellung so gut wie möglich zur Seite stehen.

### IMPRESSUM:

**Herausgeber:**

IT-Servicezentrum Universität Bayreuth Universitätsstraße 30 95447 Bayreuth

**Leitender Redakteur:** Dr. Heiko Schoberth **Autoren:** Ralf Stöber, Oliver Gschwender, Claudia Willer **Druck:** Eigendruck

www.its.uni-bayreuth.de

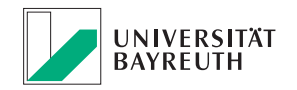